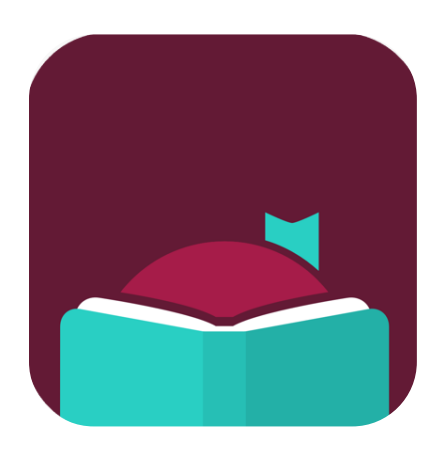

<https://help.libbyapp.com/index.htm>

Libby is a new app where you can borrow ebooks magazines, and digital audiobooks free from your public library. You can stream books using Wi-Fi or mobile data, or download them for offline use and read anytime, anywhere. All you need to get started is a library card!

To get started with Libby, Install the Libby app from your device's app store.

- [Apple App Store](https://itunes.apple.com/us/app/libby-by-overdrive/id1076402606?pt=211483&ct=Help&mt=8) [Google Play](https://play.google.com/store/apps/details?id=com.overdrive.mobile.android.libby&utm_source=help&utm_medium=article&utm_campaign=libby) [Windows Store](https://www.microsoft.com/en-us/store/p/libby-by-overdrive/9p6g3tcr4hzr)
	-

Or, visit<https://libbyapp.com/> in your Chrome, Firefox, Safari, or Edge browser.

The Libby app will prompt you to find your library (Make sure you choose the Auburn Public Library that's associated with CW MARS) and sign in with your library card and PIN. Your PIN is the same one you may have used to log in to the library catalog from home. If you're not sure, call the library during our operating hours and staff may be able to help!

Once you have signed in with your library card, you can immediately begin browsing the collection and borrowing items.

You can borrow items for up to three weeks, and they will automatically return at the end of that time. Borrowed titles appear under *Shelf > Loans* and download to the app automatically when you're connected to Wi-Fi, so you can read them when you're offline. You can also choose to send items to a Kindle device if you prefer to read there.

For some older devices that are not compatible with Libby, the Overdrive app is another option. Find more information and download links here:<https://help.overdrive.com/en-us/1308.html>